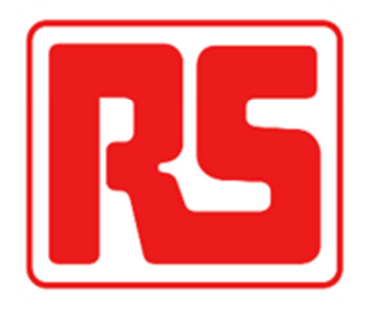

# 欧时线上操作指南

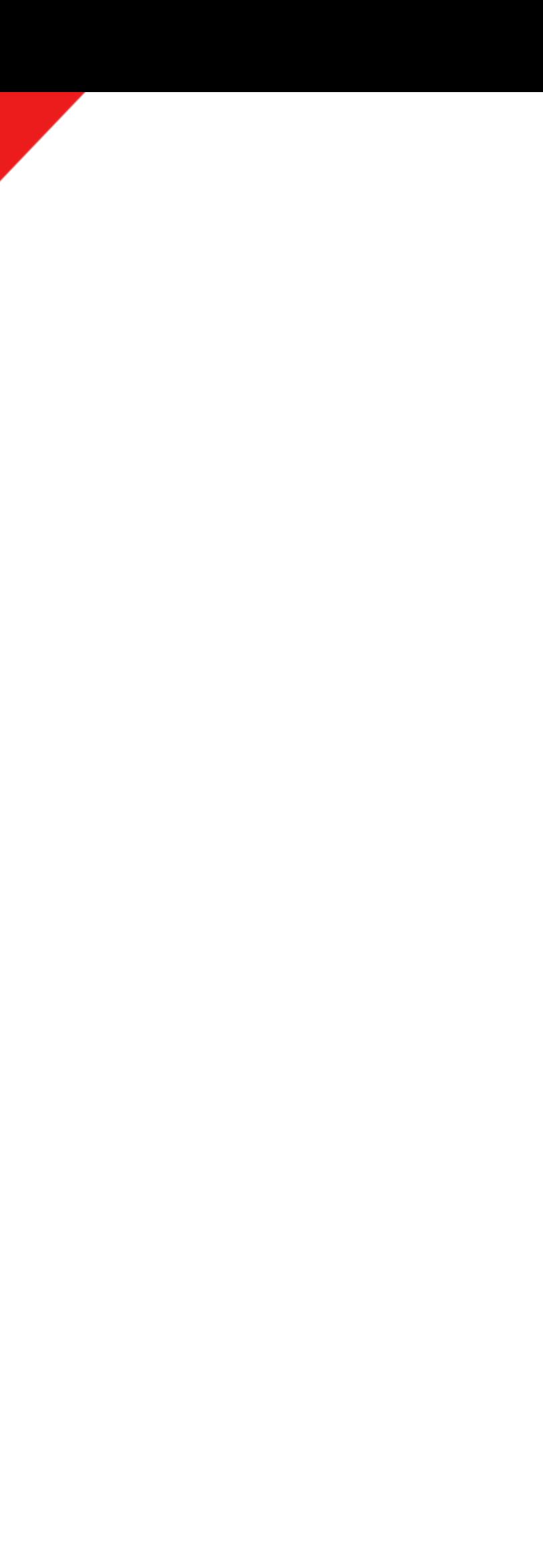

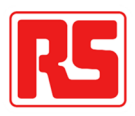

## 目录

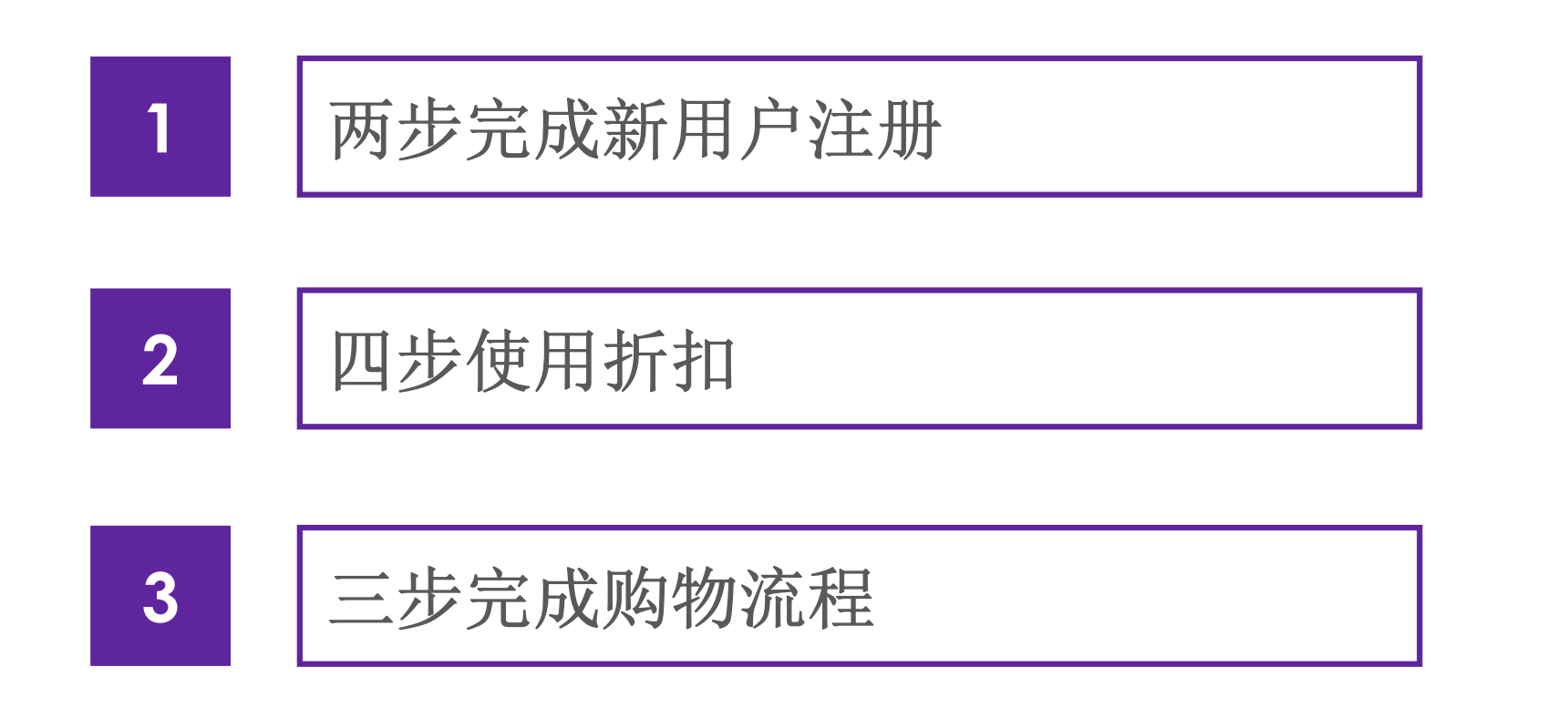

## **1**两步完成新用户注册

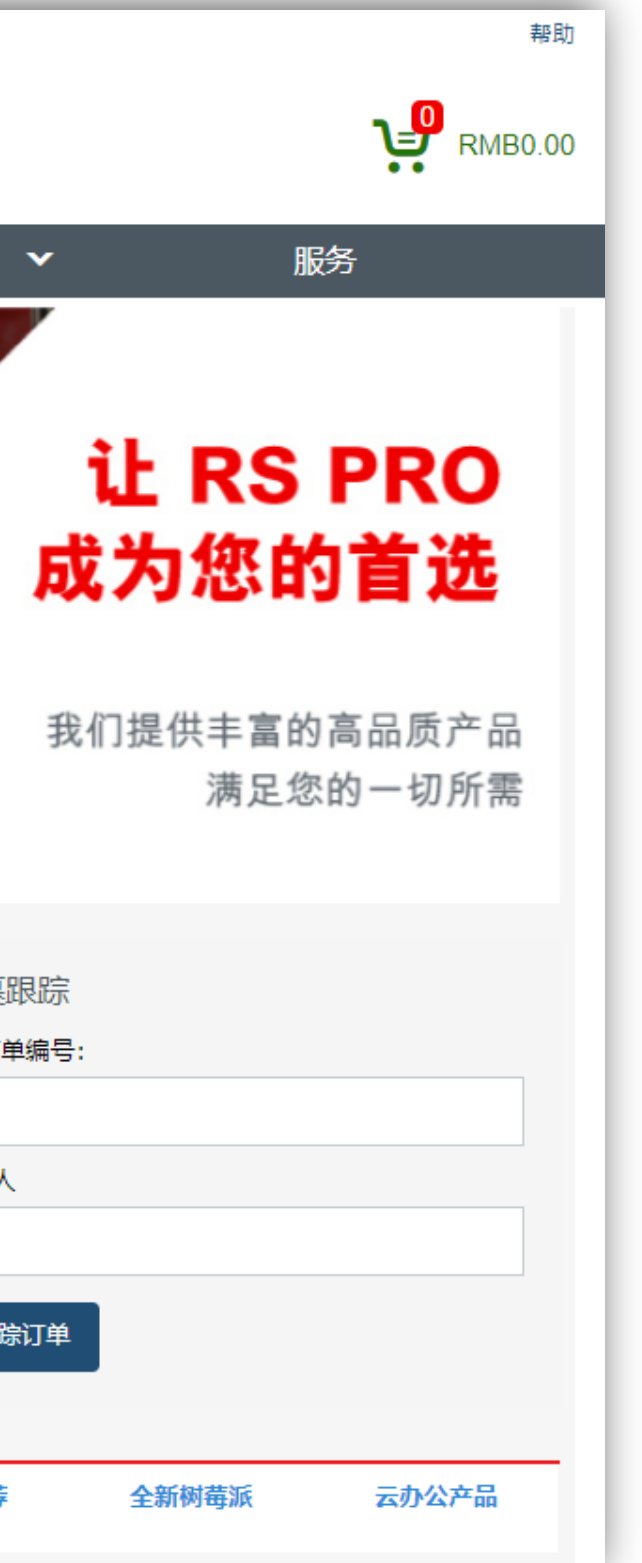

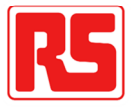

请直接点击以下链接:

**https://rsonline.cn/web/**

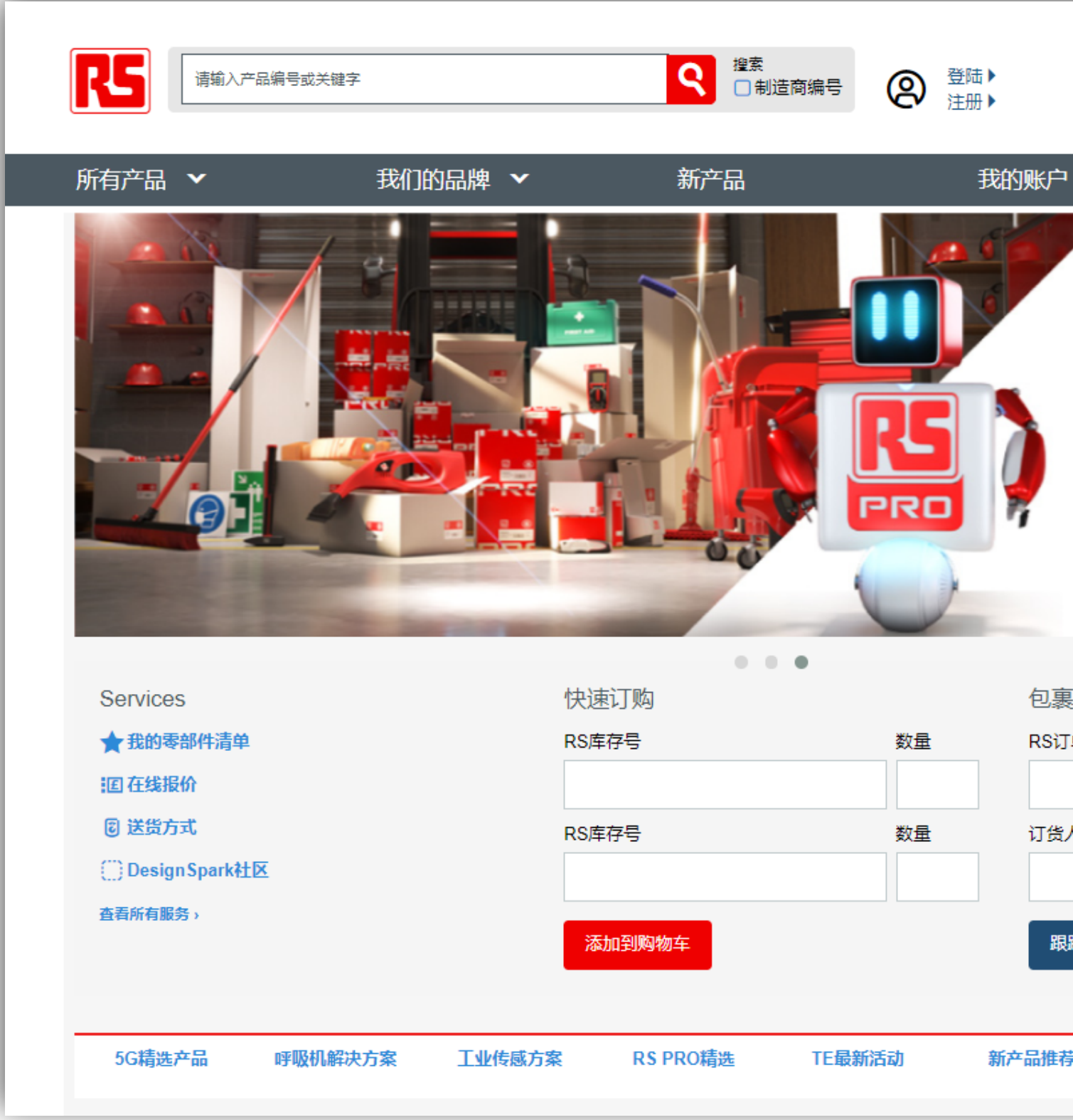

### **1**二步完成新用户注册

## 第一步:登陆官方网站

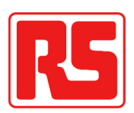

第二步:录入注册信息

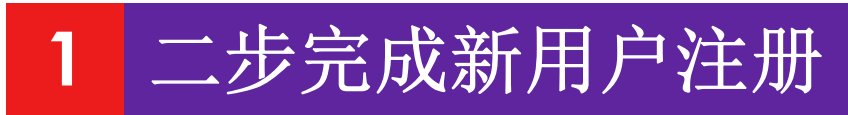

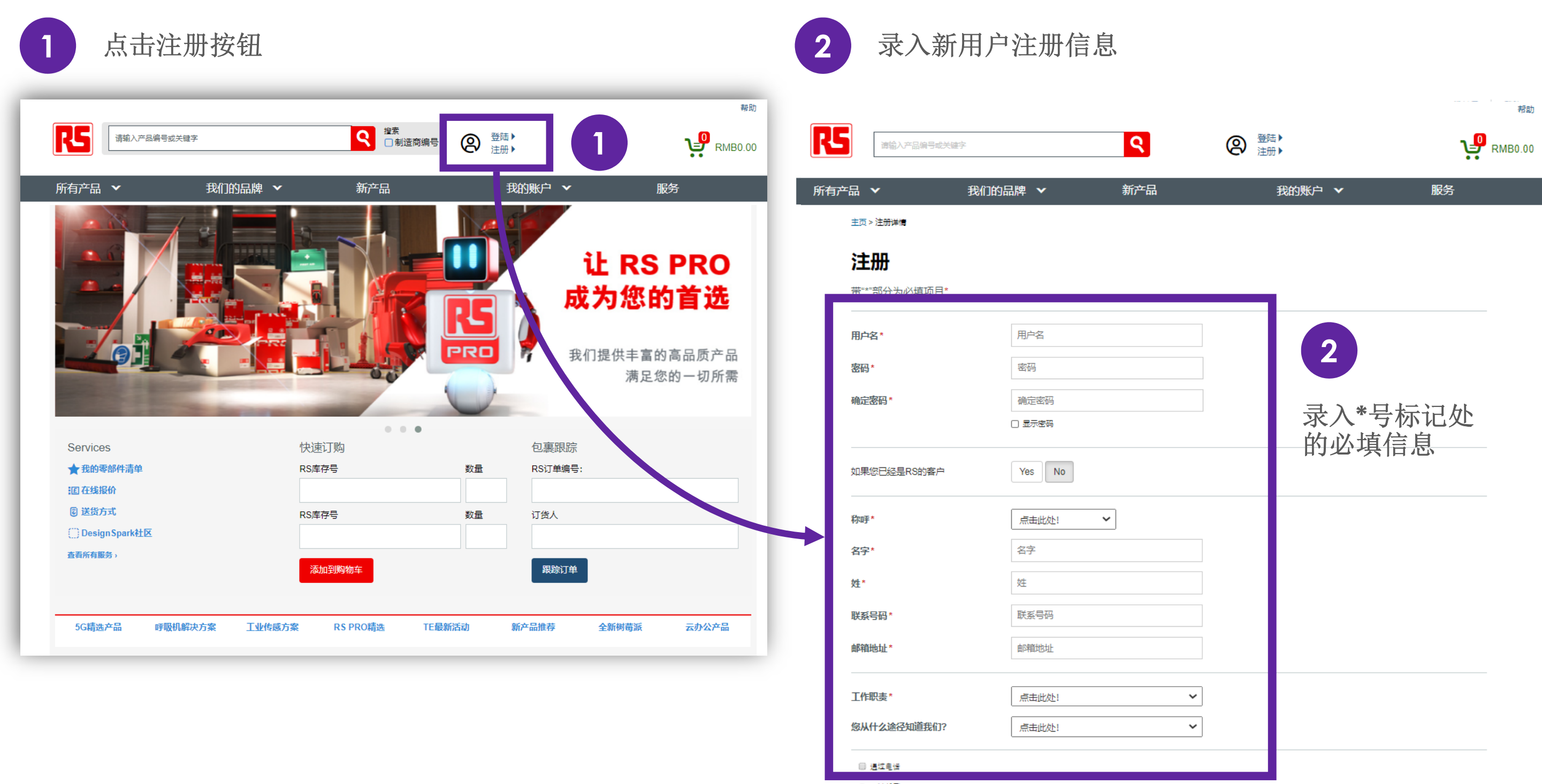

□ 通过邮寄

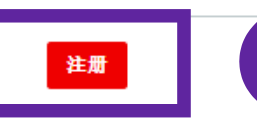

**3**

## **2**四步使用特殊折扣

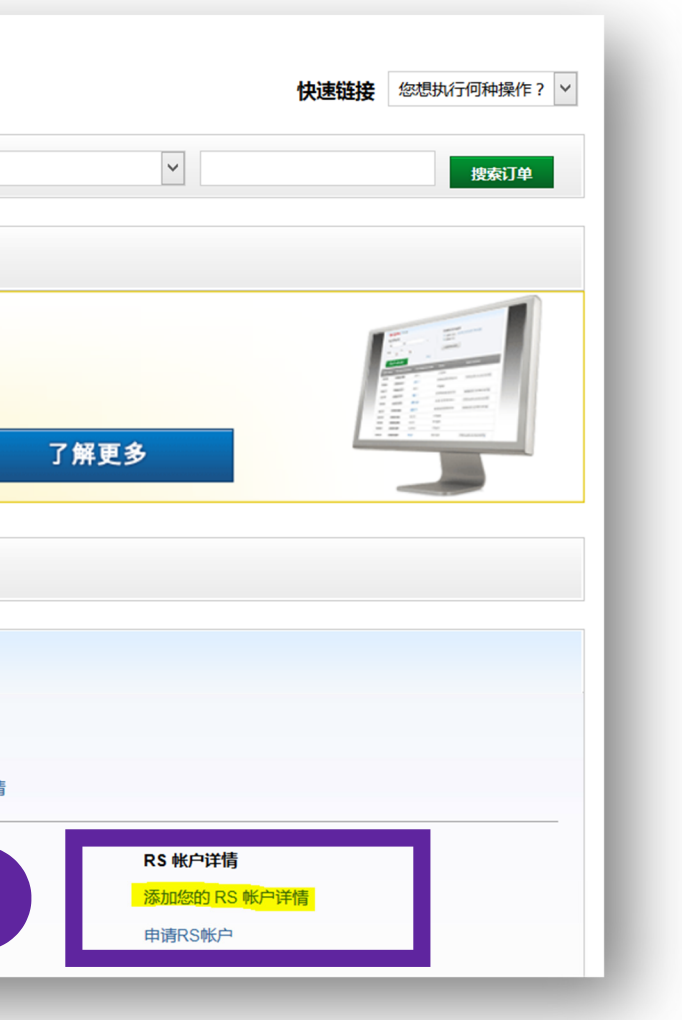

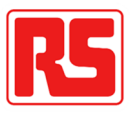

## 第一步:进入账户

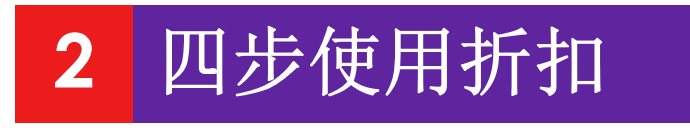

## 登陆账户并点击我的个人资料 **2** 点击"添加您的**RS**账户详情"

**1**

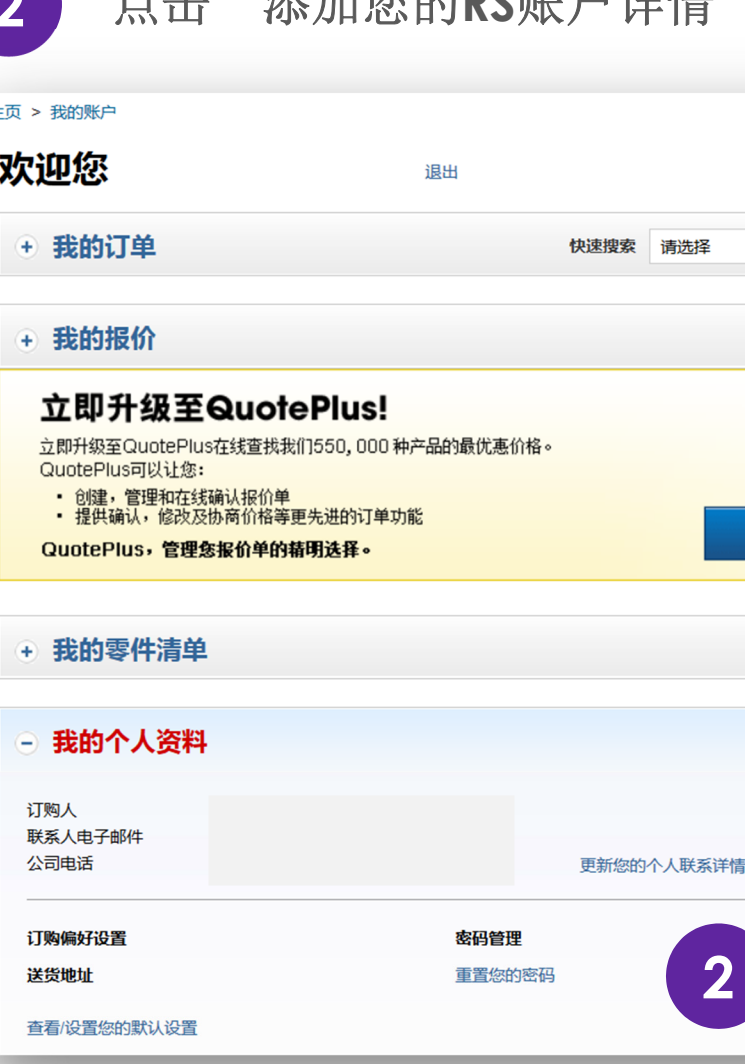

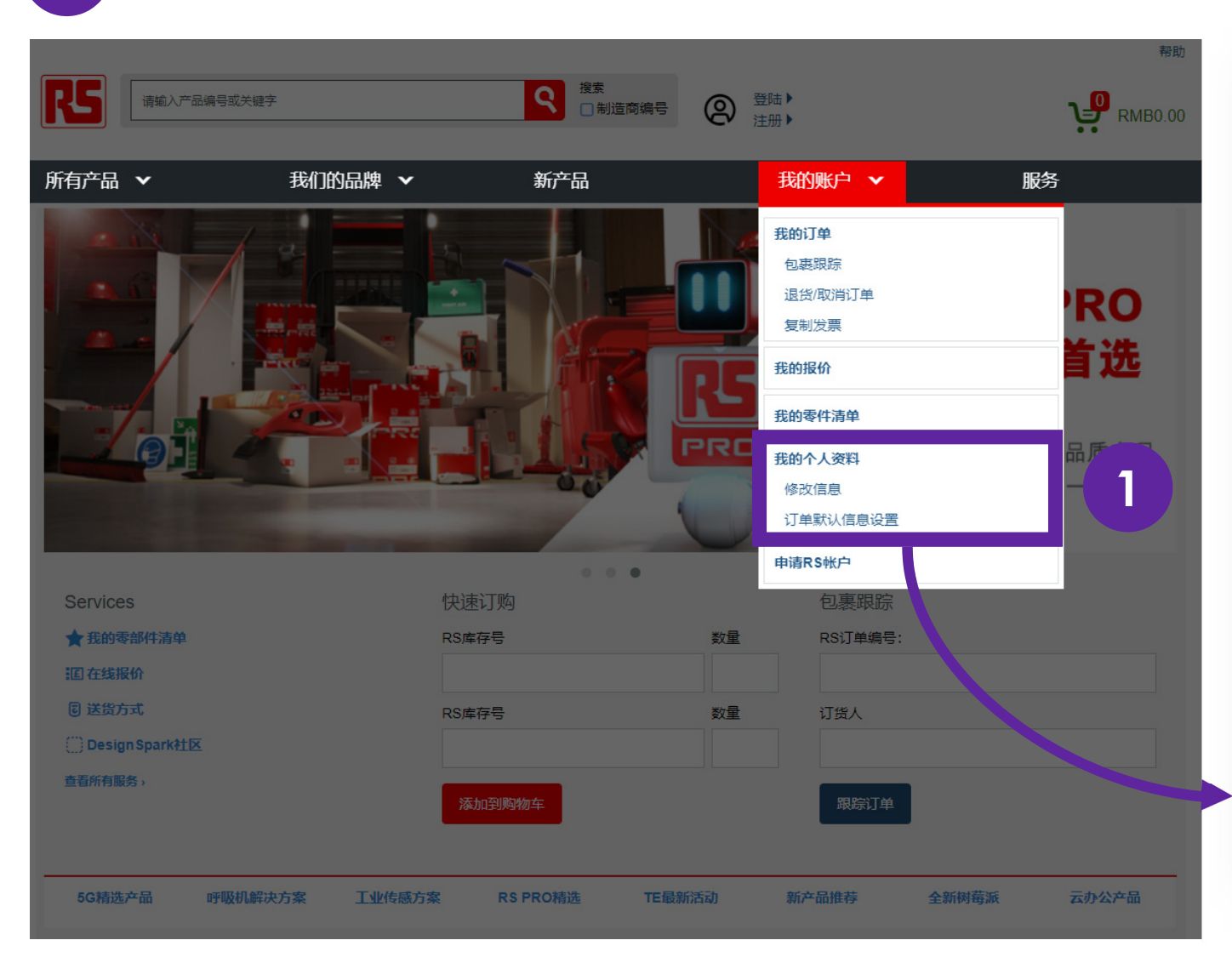

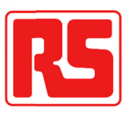

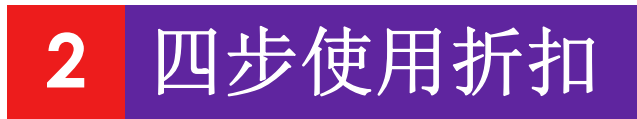

第二步: 绑定您个人账号至贵司总账号

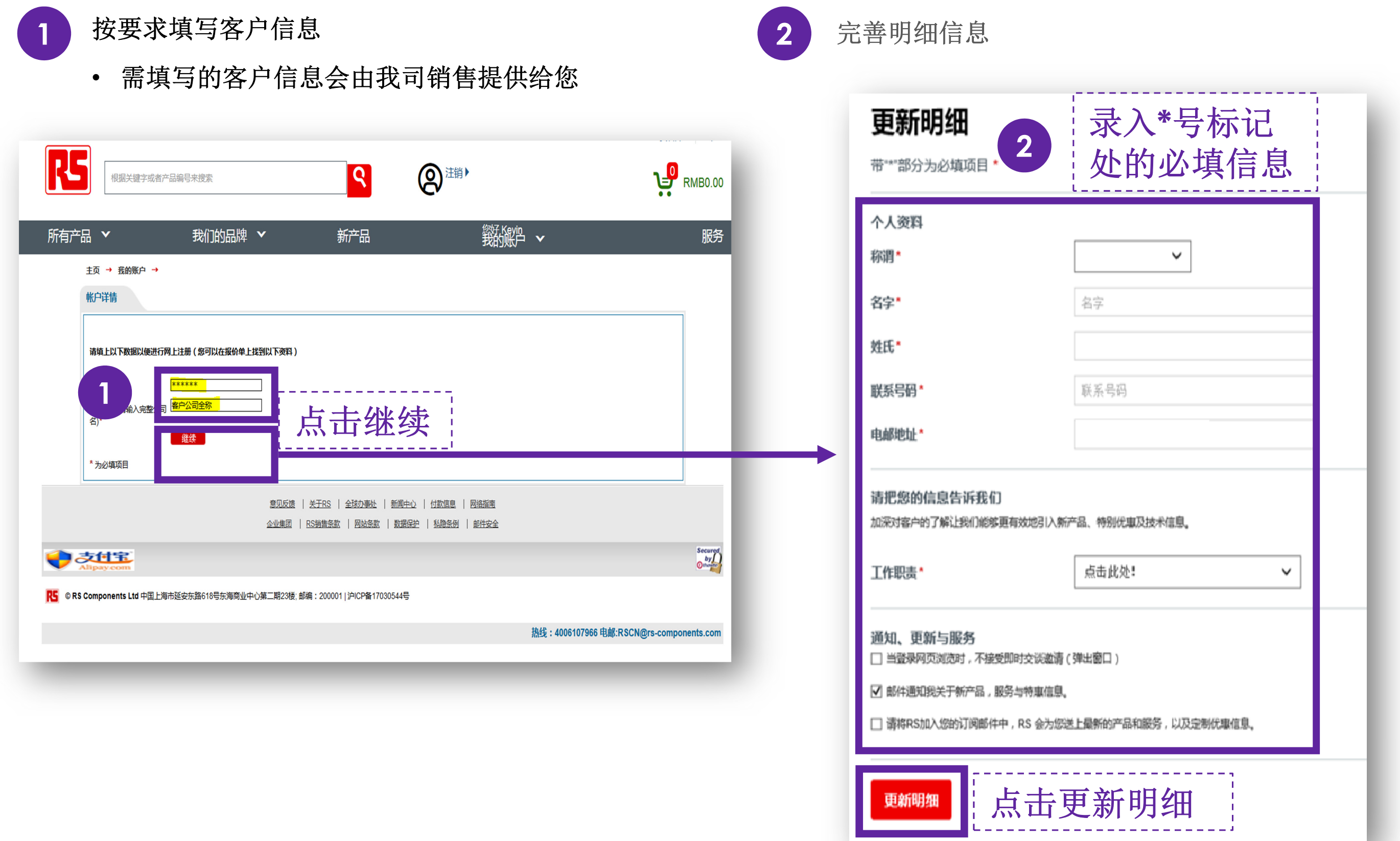

# 第三步:确认绑定账号成功

确认明细更新成功

- 页面显示更新成功信息
- 确认邮件会发至注册邮箱

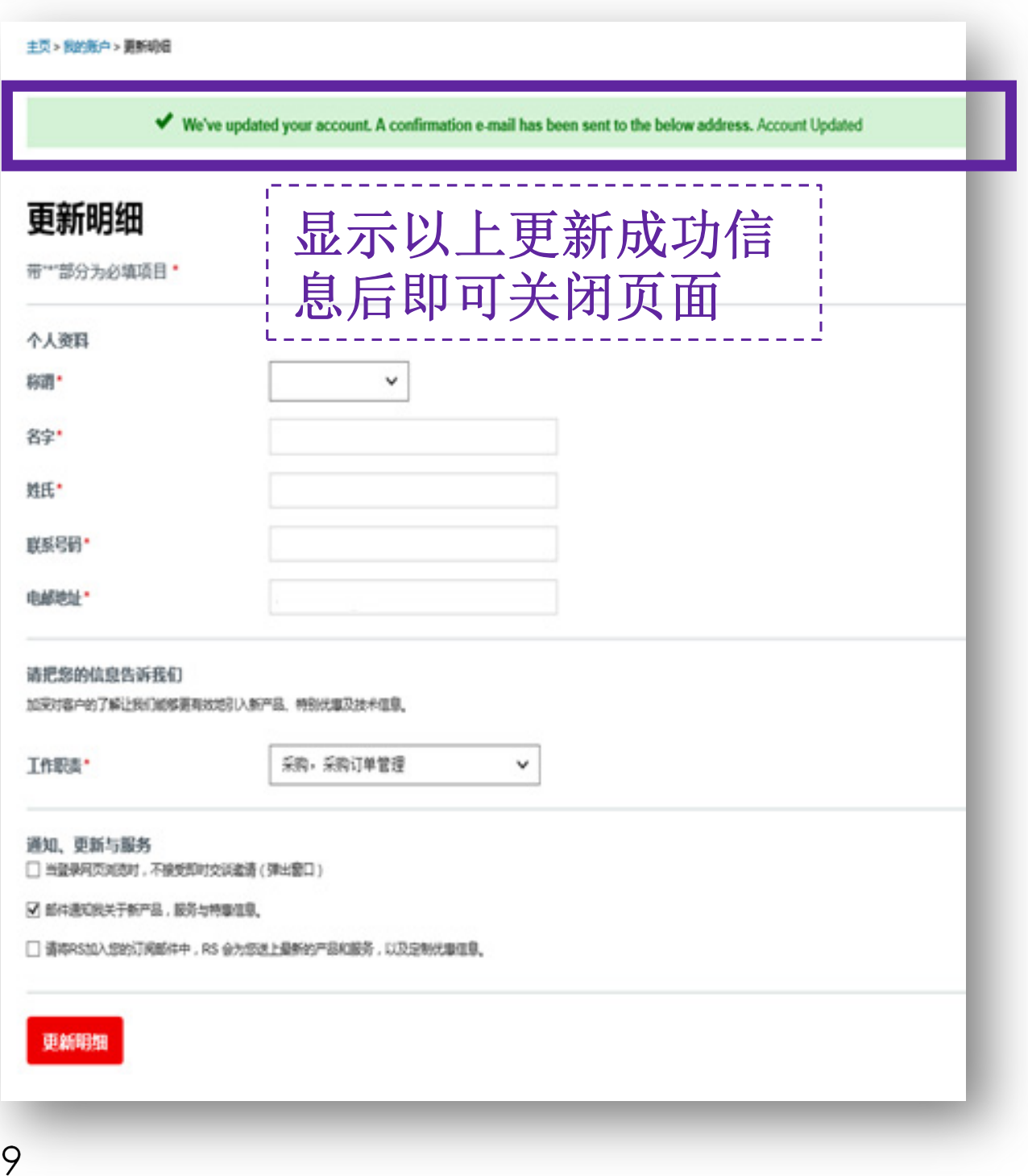

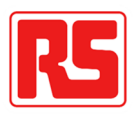

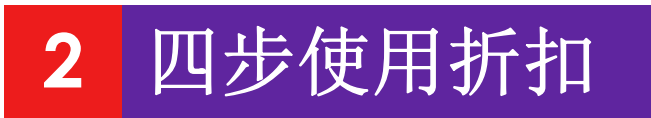

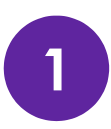

# 第四步:确认报价并下单

点击我的报价

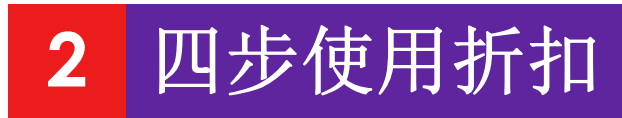

**1**

**2** 根据所提供的报价单号点击"搜索报价"查找报价单

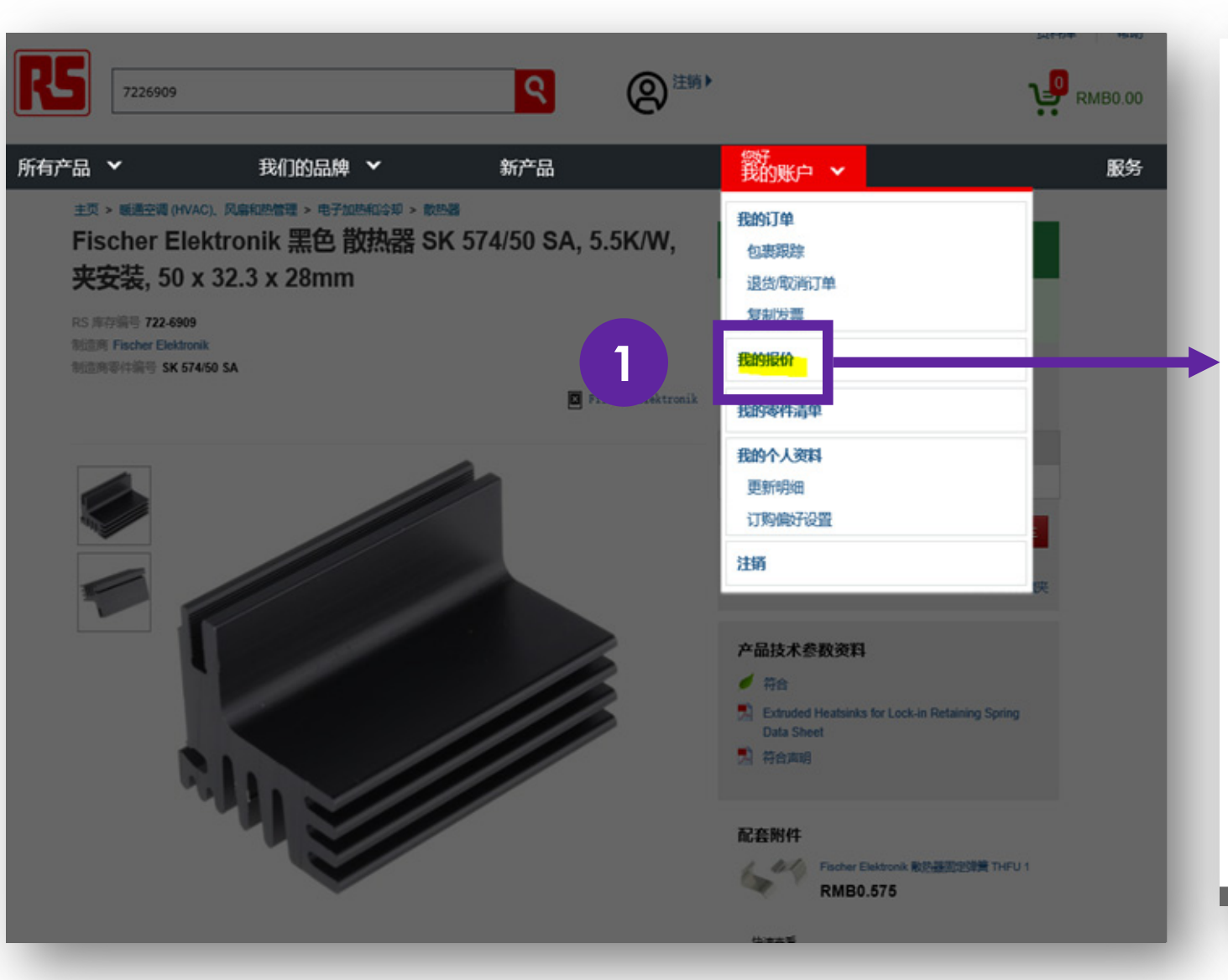

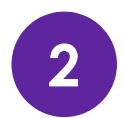

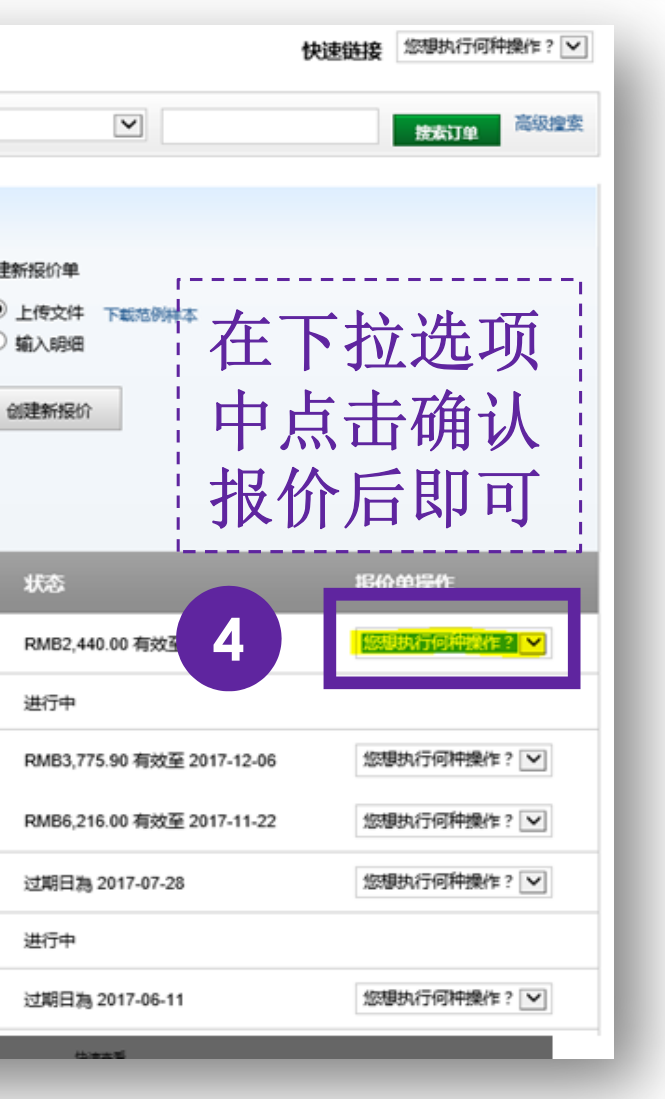

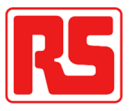

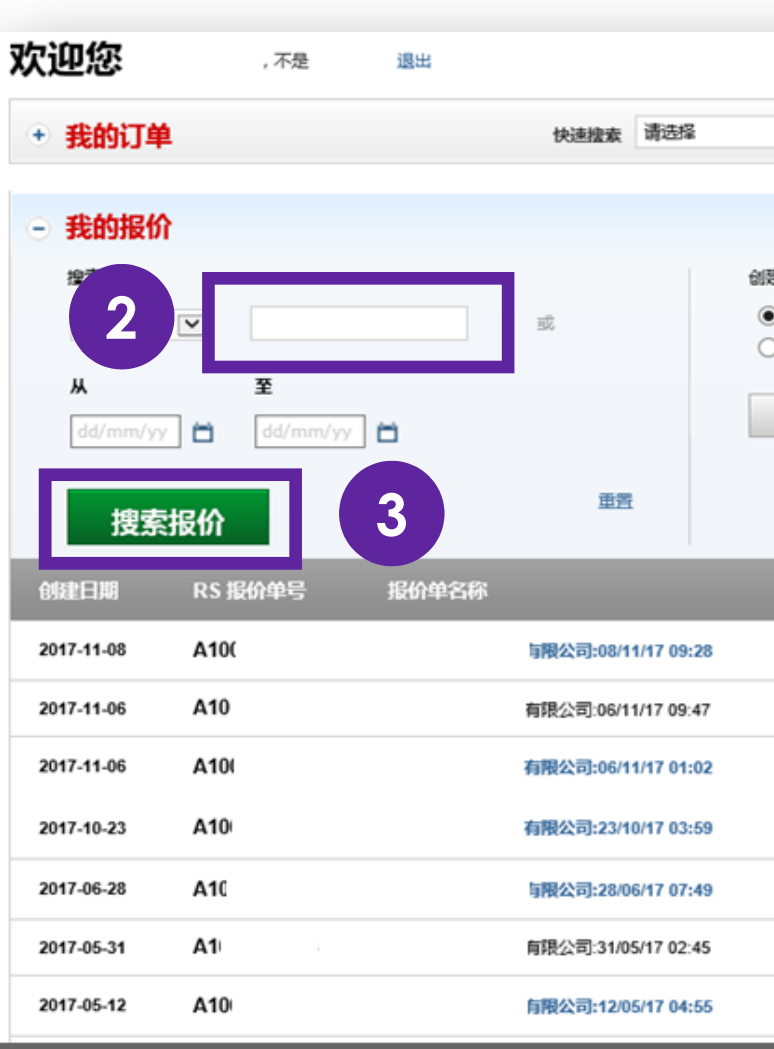

Internal

# **3** 三步完成购物流程

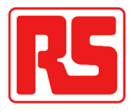

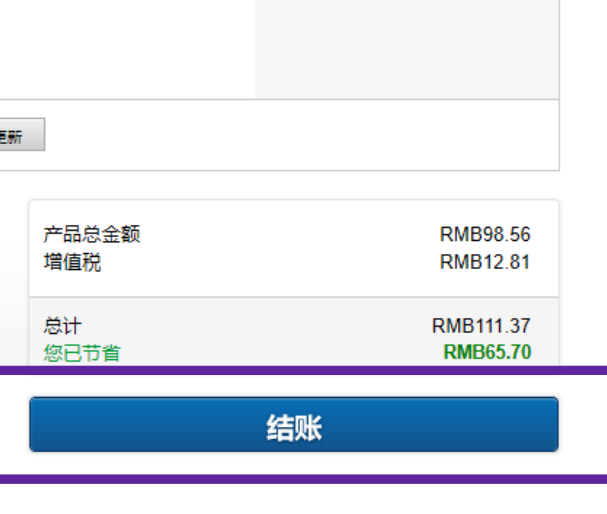

RMB16.426

/个(每包:10个)

付款

**DMR9 856** 

**RMB98.56** 

结账

# 第一步:商品加入购物车

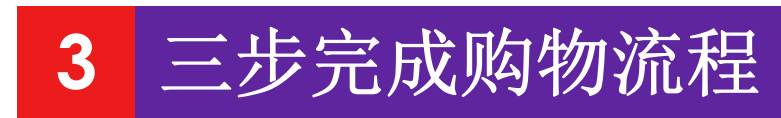

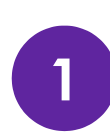

选择产品,加入购物车

### Phoenix Contact 菲尼克斯 刀剥离端子块, PT Clipline 系列, 单层, 26  $\rightarrow$  12 AWG, 20A

RS 库存编号: 687-9537 制造商零件编号: 3210169 制造商: Phoenix Contact

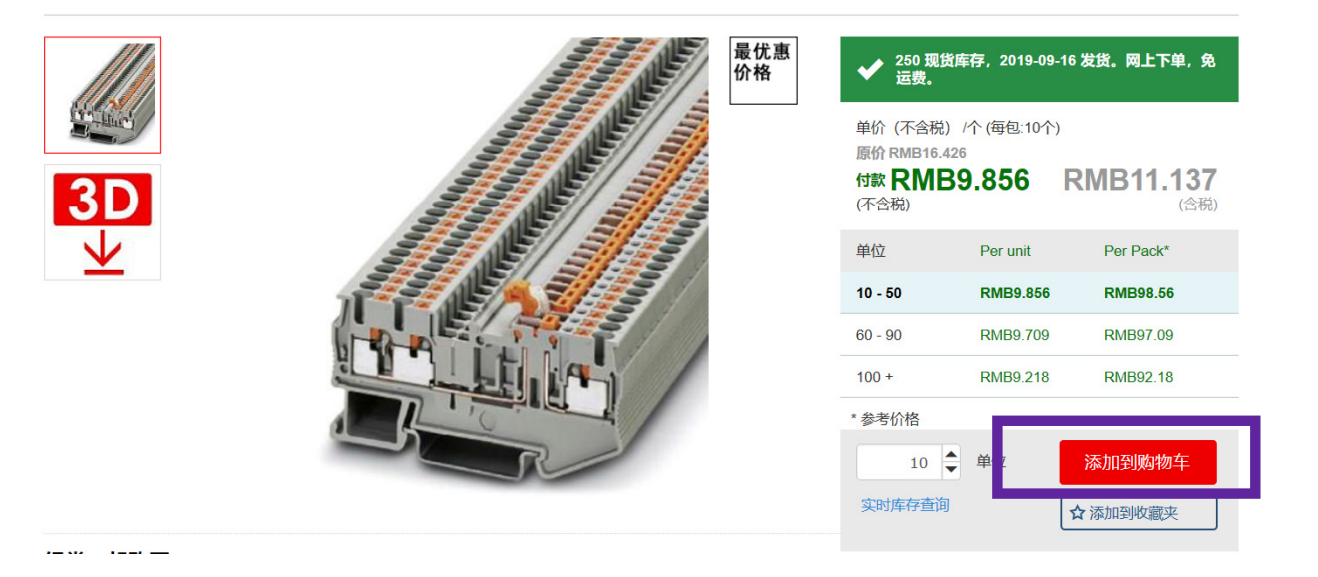

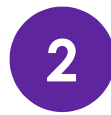

**PHOENIX** 

**2** 查看购物车商品清单,并结账

### 我的购物车

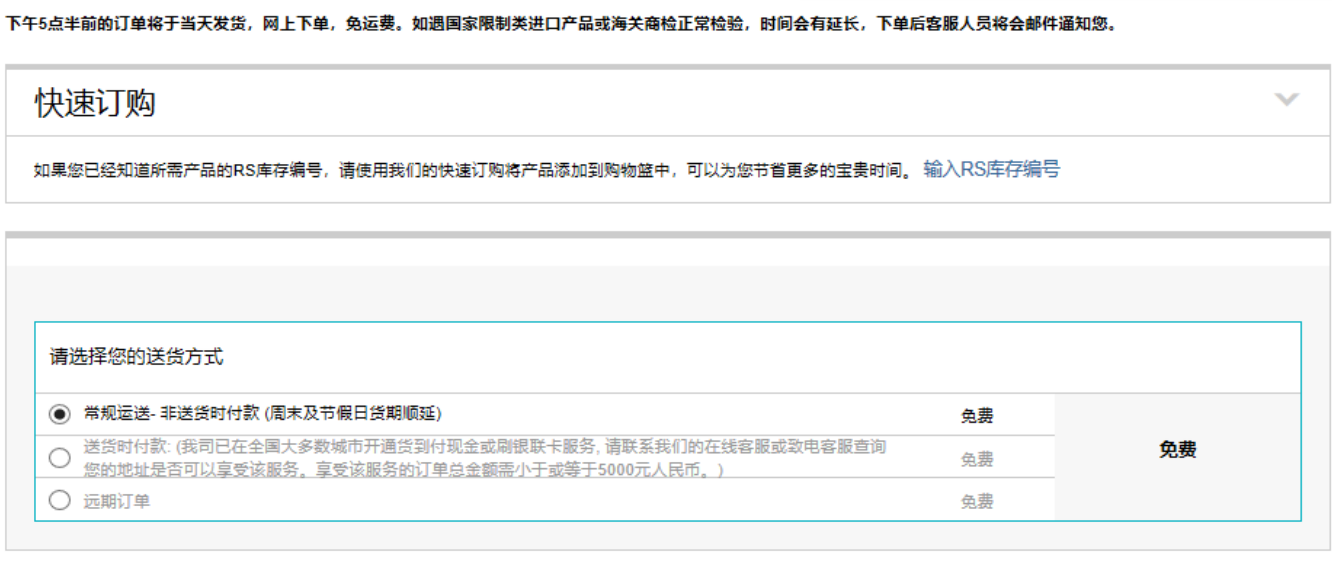

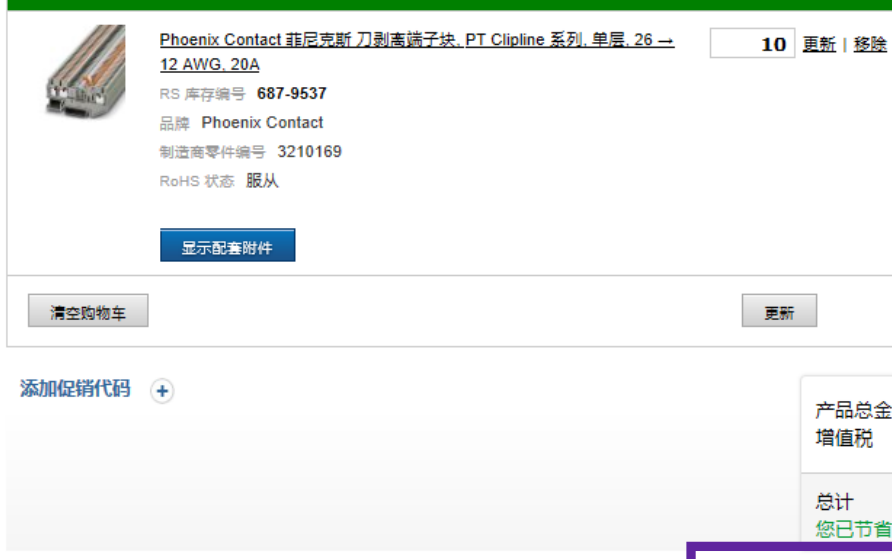

> 分享购物篮

日 保存购物篮

◆ 10 现货库存, 2019-09-16 发货。网上下单, 免运费。

日 打印购物篮

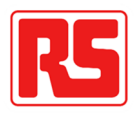

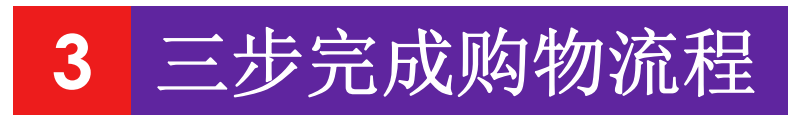

## 第二步: 填写订单信息并支付

**1.**付款方式分为货到付款(目前设置在购物车页面)、支付宝、 银行转账、账期(仅显示在设置了账期支付的客户页面)四种方 式。

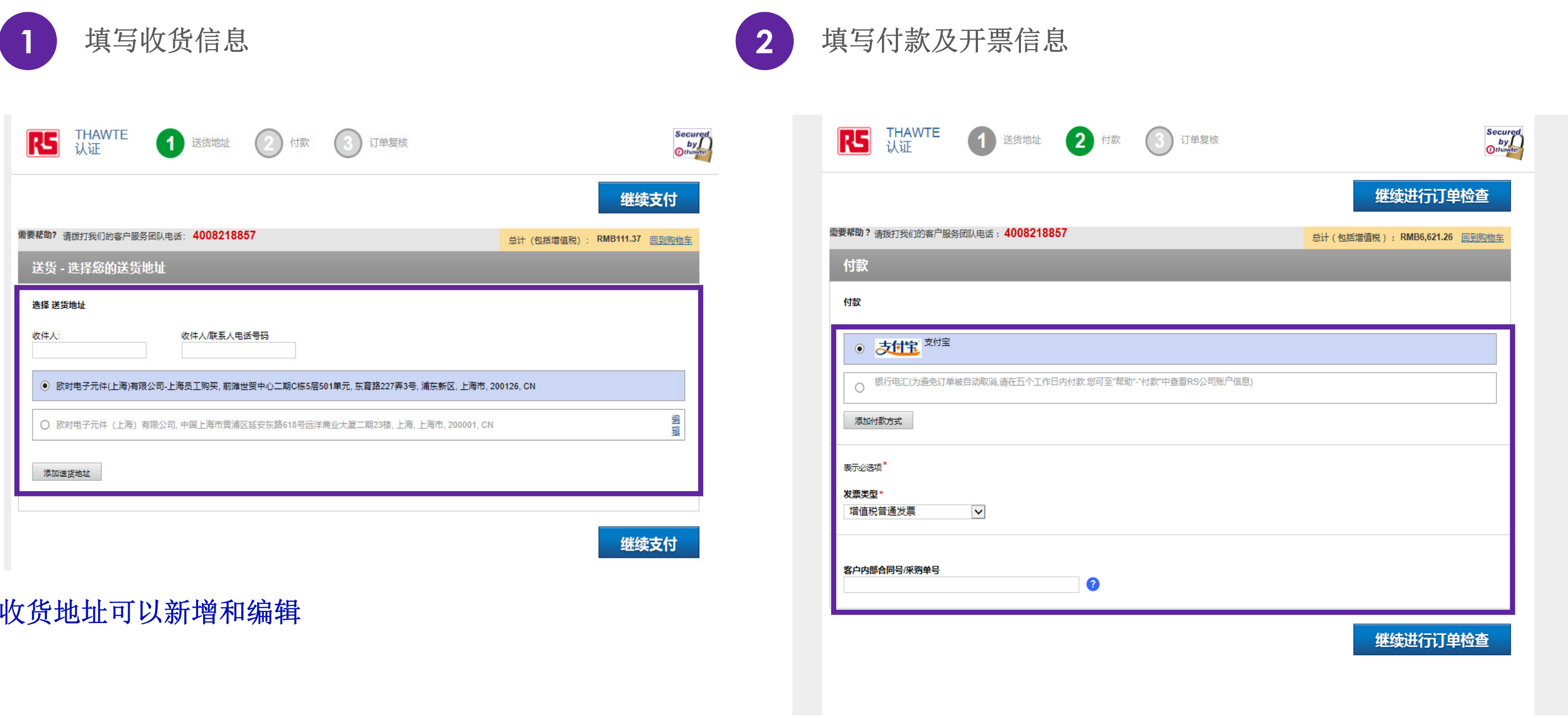

**2.**开票信息在首次下单时需要填写,后面再下单暂时无法修改, 需要修改开票信息,需要联系客服。

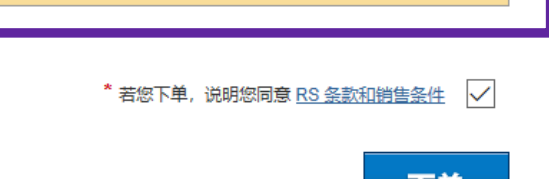

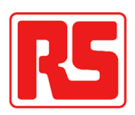

## 第三步:订单确认

**3** 三步完成购物流程

## 确认订单信息并下单

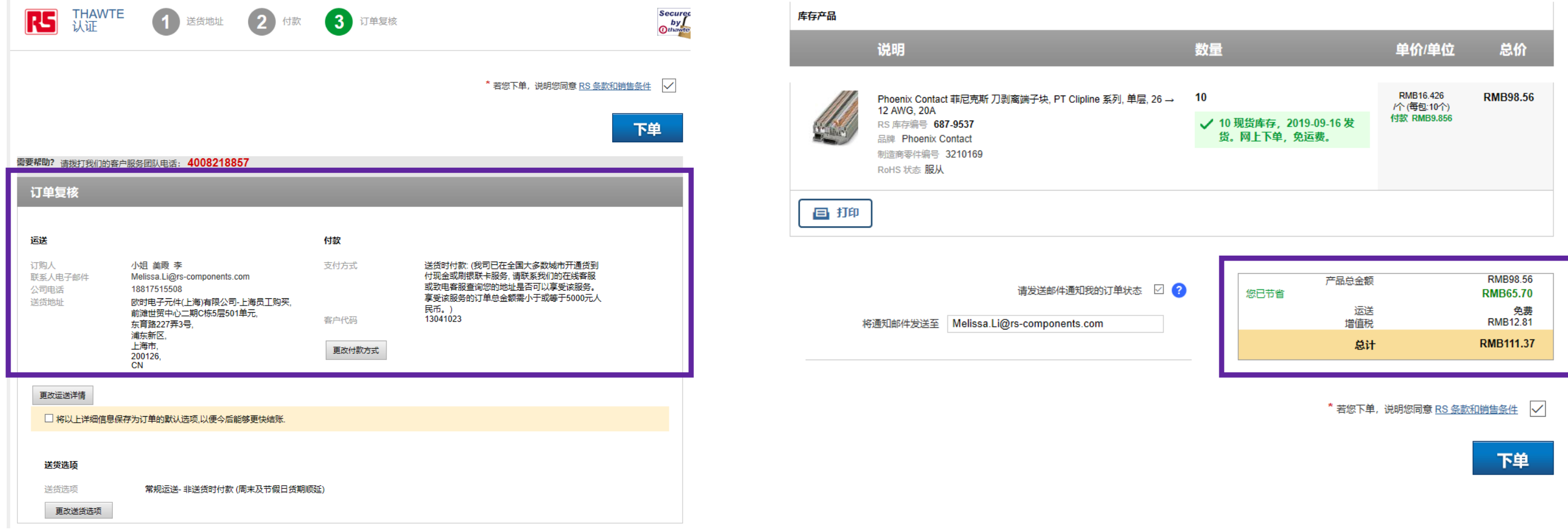

### **1.**对订单的产品信息、收货信息、付款信息、订单金额等内容 进行确认,确认无误后提交订单。

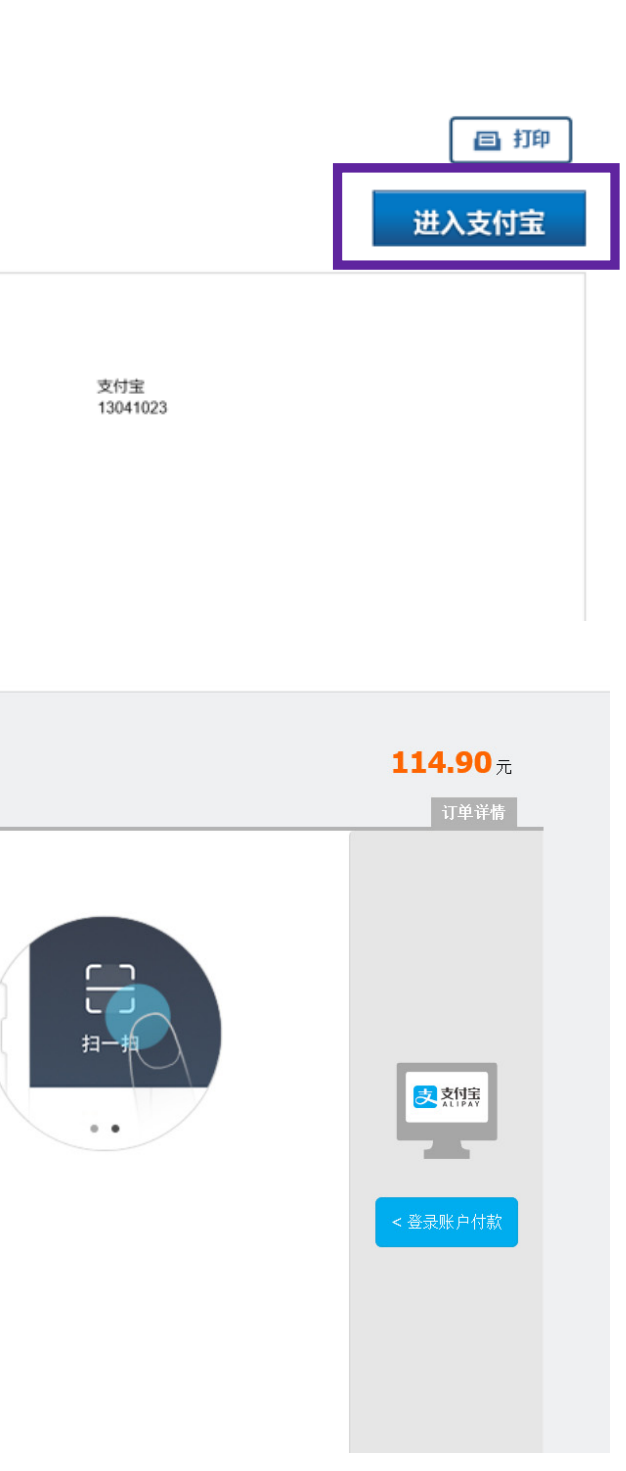

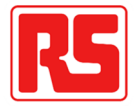

# 订单完成

**3** 三步完成购物流程

**2.**若选择支付宝支付,则下单完成页面有进入支付宝支付的 按钮,可以进入支付宝页面对订单进行付款。

首次使用请下载手机支付宝

<mark>「 コ</mark> 打开手机支付宝<br>L コ 扫一扫继续付款

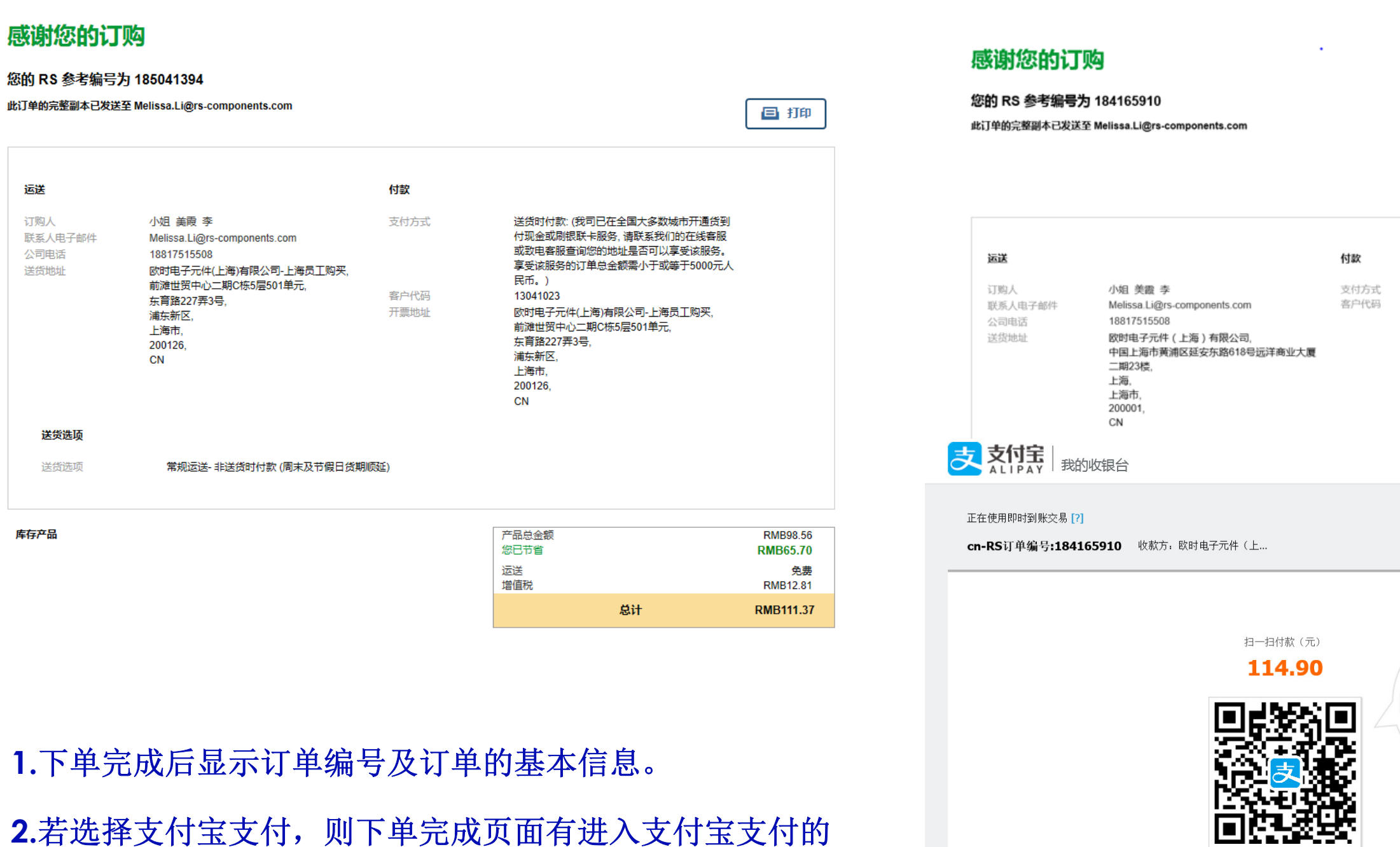